# **Corsi ad accesso programmato 2011/2012 - DM 15 giugno 2011 in ESSE3**

# PREMESSA

In data 15 giugno 2011 è stato pubblicato il Decreto Ministeriale 15 giugno 2011, in merito alle "Modalità e contenuti prove di ammissione corsi di laurea ad accesso programmato a livello nazionale a.a. 2011/2012".

Il decreto descrive le modalità di svolgimento dei concorsi di ammissione a livello nazionale per l'anno accademico 2011/2012.

Lo scopo del presente documento è quello di descrivere gli interventi previsti su ESSE3 per coprire le esigenze del DM e di indicare le configurazioni ottimali del sistema.

# RIFERIMENTI

### **Decreto Ministeriale 15 giugno 2011:**

http://attiministeriali.miur.it/anno-2011/giugno/dm-15062011.aspx

# NOVITA' DEL DM

Il Decreto Ministeriale 15 giugno 2011 introduce le seguenti novità rispetto ai decreti degli anni precedenti:

## **CONCORSO DI AMMISSIONE UNICO DI MEDICINA E CHIRURGIA E ODONTOIATRIA**

### **Art.2, comma 1**

La prova di ammissione ai corsi di laurea magistrale in medicina e chirurgia e in odontoiatria e protesi dentaria, alla quale partecipano gli studenti comunitari, gli studenti non comunitari di cui all'art.26 della legge n.189/2002 citata in premesse e gli studenti non comunitari residenti all'estero, **è unica per entrambi i corsi** ed è di contenuto identico sul territorio nazionale.

### **Allegato 1, Art. 9**

I bandi di concorso, predisposti dagli Atenei, devono indicare:

- che gli studenti che partecipano all'unica prova prevista per l'ammissione ai corsi di laurea magistrale in medicina e chirurgia e in odontoiatria e protesi dentaria, **debbano indicare sulla scheda anagrafica**, ai fini della eventuale immatricolazione, **l'opzione in via esclusiva per uno dei due corsi o, se l' interesse è per entrambi i corsi, l'indicazione in ordine preferenziale tra i due**. L'omessa indicazione rende di fatto impossibile la relativa immatricolazione;

## **PROVE DI AMMISSIONI PRESSO SEDI UNIVERSITARIE AGGREGATE**

### **Art.10, comma 1**

E' sperimentata una procedura che coinvolge, per ciascuno dei corsi di laurea, di seguito indicati, alcune sedi universitarie ai fini delle rispettive immatricolazioni:

### **- corso di laurea magistrale in Medicina e Chirurgia**

Università di Udine e di Trieste

### **- corsi di laurea magistrale in Medicina e Chirurgia e in Odontoiatria e Protesi Dentaria**

Università La Sapienza:

Facoltà di Medicina e Odontoiatria

Facoltà di Farmacia e Medicina

Facoltà di Medicina e Psicologia

#### **- corso di laurea magistrale in Medicina Veterinaria**

Università di Bologna, di Milano, di Parma e di Padova

Università di Teramo e di Camerino

### **- corso di laurea magistrale in Ingegneria Edile/Architettura**

Università di Napoli Federico II e di Salerno

# **SOGLIA MINIMA DI INGRESSO**

### **Art.9, comma 2**

Nell'ambito dei posti disponibili per le immatricolazioni, sono ammessi ai corsi di laurea e di laurea magistrale, di cui all'articoli 2, 4 e 6 gli studenti comunitari e non comunitari di cui all'art. 26 della legge n.189/2002 **che abbiano ottenuto una soglia minima pari a venti (20)**.

# INTERVENTI REALIZZATI SU ESSE3 E CONFIGURAZIONI CONSIGLIATE

Nel seguito sono descritti gli interventi realizzati su ESSE3, disponibili a partire dalla versione **9.08.01**, ed eventuali configurazioni e modalità di lavoro consigliate.

# **CONCORSO DI AMMISSIONE UNICO DI MEDICINA E CHIRURGIA E ODONTOIATRIA**

Il concorso di Ammissione di Medicina e Chirurgia e Odontoiatria da quest'anno sarà gestito come prova unica, pertanto gli atenei che hanno entrambi i corsi di studio dovranno gestire un solo concorso di ammissione, valido per tutti e due i corsi di studio.

Poiché, come indicato nell'art. 9 dell'allegato 1, i candidati dovranno esprimere la propria preferenza sui corsi di studio per i quali intendono concorrere il giorno stesso della prova, sarà necessario gestire il concorso definito su ESSE3 con Gestione Preferenze "Nessuna preferenza".

Questa impostazione del sistema fa si che il candidato concorra, almeno inizialmente, per entrambi i corsi di studio.

Per gestire la corretta valorizzazione delle preferenze da parte dei candidati, sono stati realizzati due interventi a seconda del fatto che si tratti o meno di un concorso gestito con aggregazione di sedi.

### **CONCORSO CON AGGREGAZIONE DI SEDI**

Poichè in questo caso la preferenza sui corsi di studio viene richiesta al candidato direttamente sul sito web di CINECA, per poter gestire correttamente le graduatorie generate da ESSE3 dopo l'importazione dei file delle classifiche fornite agli atenei da CINECA, abbiamo richiesto a CINECA di fornirci un nuovo file contenente le preferenze espresse dai candidati sui corsi di studio.

Il tracciato del file è il seguente:

CODICE\_COMPITO,CDS\_PREFERENZA1, CDS\_PREFERENZA2

### dove:

- CODICE\_COMPITO: codice del compito del candidato (dato obbligatorio)
- CDS\_PREFERENZA1: codicione ministeriale del corso di studio di prima preferenza (dato obbligatorio)
- CDS\_PREFERENZA2: codicione ministeriale del corso di studio di seconda preferenza (dato opzionale)

Per tutti i dettagli si rimanda al documento di specifiche dei [Tracciati di importazione/esportazione Concorsi](https://wiki.u-gov.it/confluence/pages/viewpage.action?pageId=81332397) relativi all'area concorsi.

Durante l'importazione di tale file ESSE3 effettua le seguenti operazioni automaticamente:

- Modifica sul concorso di ammissione della Gestione Preferenze, per passare da "Nessuna preferenza" a "Preferenze vincolanti", con numero minimo preferenze 1 e numero massimo preferenze 2
- Inserimento delle giuste preferenze espresse dal candidato il giorno della prova e riportate nel file
- Impostazione del flag di "libera posti in graduatorie con ordine di preferenza minore", per far si che il sistema al momento del ricalcolo della gradautoria mantenga in posizione immatricolabile (Ammesso) solo la miglior preferenza del candidato nella quale risulta Ammesso.

Il successivo aggiornamento delle graduatorie effettuerà pertanto le operazioni solamente sui corsi di studio scelti dai candidati.

### **CONCORSO SENZA AGGREGAZIONE DI SEDI**

Nel caso di concorso senza aggregazione di sede, le preferenze espresse sui corsi di studio sono indicati dai candidati direttamente sul modulo di anagrafica, il giorno del concorso.

Poichè tale modulo rimane in ateneo, è prevista l'importazione di un file delle preferenze, con il seguente tracciato:

#### CODICE\_COMPITO,CDS\_PREFERENZA1, CDS\_PREFERENZA2

dove:

- CODICE\_COMPITO: codice del compito del candidato (dato obbligatorio)
- CDS\_PREFERENZA1: codice interno del corso di studio di prima preferenza (dato obbligatorio)
- CDS\_PREFERENZA2: codice interno del corso di studio di seconda preferenza (dato opzionale)

Per tutti i dettagli si rimanda al documento di specifiche dei [Tracciati di importazione/esportazione Concorsi](https://wiki.u-gov.it/confluence/pages/viewpage.action?pageId=81332397) relativi all'area concorsi.

Dopo l'importazione del file ESSE3 sarà in grado di effettuare le seguenti operazioni automaticamente:

- Modifica sul concorso di ammissione della Gestione Preferenze, per passare da "Nessuna preferenza" a "Preferenze vincolanti", con numero minimo preferenze 1 e numero massimo preferenze 2
- Inserimento delle giuste preferenze espresse dal candidato il giorno della prova e riportate nel file
- Impostazione del flag di "libera posti in graduatorie con ordine di preferenza minore", per far si che il sistema al momento del ricalcolo della gradautoria mantenga in posizione immatricolabile (Ammesso) solo la miglior preferenza del candidato nella quale risulta Ammesso.

Il successivo aggiornamento delle graduatorie effettuerà pertanto le operazioni solamente sui corsi di studio scelti dai candidati.

## **PROVE DI AMMISSIONI PRESSO SEDI UNIVERSITARIE AGGREGATE**

Per alcuni corsi di studio è stata attivata una procedura sperimentale che coinvolge, per ciascun corso di studio, alcune sedi universitarie ai fini dell' immatricolazione.

Pertanto un candidato potrà iscriversi al concorso di ammissione in un Ateneo, dove dovrà effettuare la prova concorsuale, ma immatricolarsi in una sede differente.

Ogni ateneo coinvolto in questa procedura sperimentale dovrà configurare su ESSE3 un normale concorso di ammissione, al quale si iscriveranno i candidati interessati a svolgere la prova presso l'ateneo.

Per descrivere gli ulteriori impatti su ESSE3 sono ora ripresi alcuni punti dell'allegato 2.

#### **Punto 5.**

Il 13 settembre il CINECA acquisisce dai responsabili del procedimento delle Università, di ogni aggregazione, attraverso un sito web riservato, realizzato per esse dallo stesso Consorzio quale unico mezzo di comunicazione, i dati identificativi di ogni studente tratti dal modulo anagrafica.

Al fine di agevolare tale attività è stata realizzata un'estrazione dati parametrica, tramite la funzionalità di "Elaborazione Query".

Il codice della query è **CINECA\_AMM**.

Il tracciato è stato concordato direttamente con CINECA ed è descritto nel documento che dettaglia i [Tracciati di importazione/esportazione Concorsi](https://wiki.u-gov.it/confluence/pages/viewpage.action?pageId=81332397) relativi all'area concorsi.

#### **Punto 9.**

Il 21 settembre, in relazione alla graduatoria di merito e al numero dei posti disponibili presso le Università aggregate, sull'area riservata agli studenti sono pubblicati i nominativi di coloro che risultano "assegnati" al corso e alla sede indicata come prima scelta e viene fornito a ciascun Ateneo l'elenco di tali studenti.

#### **Punto 10.**

Dal 21 settembre ed entro le ore 14.00 del 27 settembre gli stessi studenti devono provvedere all'immatricolazione presso gli Atenei in cui risultano "assegnati", secondo le procedure proprie di ciascuna sede universitaria.

La mancata immatricolazione nei termini comporta la rinuncia alla stessa.

Il 21 giugno, dopo la pubblicazione dei posti "assegnati", gli atenei dovranno a nostro avviso gestire le seguenti attività:

**Studenti iscritti al concorso presso il proprio ateneo che intendono immatricolarsi in ateneo:** sarà necessario gestire a mano il passaggio di stato dei candidati in graduatoria allo stato "Ammesso", utile per l'immatricolazione.

Per fare questa attività è necessario impostare il calcolo della posizione in graduatoria a "Manuale".

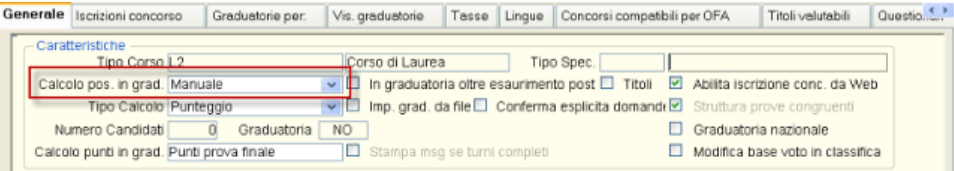

Per tali candidati, una volta gestita la graduatoria, è possibile abilitare anche l'immatricolazione on-line.

**Studenti iscritti al concorso presso un altro ateneo che intendono immatricolarsi in ateneo:** per gestire questi candidati, per i quali l'ateneo potrebbe non avere nemmeno l'anagrafica, riteniamo che l'unica soluzione percorribile, anche visto il numero esiguo di immatricolabili previsti nei concorsi in questione, sia quella di gestirne l'immatricolazione direttamente in segreteria.

A tal fine consigliamo di configurare un secondo concorso, sullo stesso corso di studio, che sarà utilizzato solamente per i candidati che hanno effettuato il concorso di ammissione presso un altro ateneo.

Per agevolare le attività della segreteria si consiglia di configurare il concorso con modalità "Ordine presentazione domanda", che inserisce automaticamente il candidato in graduatoria. Impostando un numero di posti nel blocco dati "Graduatoria per" il sistema inserisce automaticamente la graduatoria allo stato "Ammesso", pertanto valida per l'immatricolazione.

L'operatività della segreteria studenti sarebbe pertanto la seguente:

- o Registrazione dei dati della persona, se non presenti in sistema
- <sup>o</sup> Iscrizione al concorso di ammissione
- Eventuale aggiornamento della graduatoria dello stato del candidato, per impostarla ad "Ammesso"
- Immatricolazione del candidato

La presenza e la gestione del secondo concorso risulta necessaria per gestire il passaggio dell'informazione relativa all'immatricolazione tramite graduatoria richiesta dall'ANS.

#### **Punto 11.**

Entro le ore 17,00 del 27 settembre ogni Università, mediante il proprio sito riservato, comunica al CINECA i nominativi degli studenti immatricolati, provvedendo a stampare e a sottoscrivere il modulo che viene prodotto dal sistema all'atto della conferma definitiva dell'avvenuta immatricolazione da parte degli studenti e che deve essere trasmesso via fax ( 051-6171472).

Al fine di agevolare tale attività è stata realizzata un'estrazione dati parametrica, tramite la funzionalità di "Elaborazione Query".

Il codice della query è **CINECA\_IMM**.

Il tracciato è stato concordato direttamente con CINECA ed è descritto nel documento che dettaglia i [Tracciati di importazione/esportazione Concorsi](https://wiki.u-gov.it/confluence/pages/viewpage.action?pageId=81332397) relativi all'area concorsi.

#### **Punto 12.**

Il 28 settembre vengono "assegnati" tutti gli altri studenti aventi titolo ancora alla prima sede

disponibile tra quelle indicate in ordine di preferenza.

Gli studenti "assegnati" hanno a disposizione cinque giorni, escluso il sabato ed i festivi, per

provvedere entro le ore 14.00 del 5 ottobre all'immatricolazione presso i relativi Atenei, pena la decadenza.

Il CINECA fornisce a ciascun Ateneo interessato, l'elenco di tali studenti.

#### **Punto 13.**

Le Università comunicano al CINECA, entro le ore 17,00 del 5 ottobre, sempre tramite il loro

sito riservato e secondo le modalità di cui al punto 11 i nominativi degli immatricolati.

#### **Punto 14.**

Il 6 ottobre, a conclusione delle procedure sopra indicate, viene pubblicato sull'area riservata agli studenti, l'elenco degli Atenei che presentano posti resisi disponibili per le mancate immatricolazioni da parte degli aventi diritto. Si procede, in relazione alla posizione di merito ed alle preferenze espresse, all' assegnazione degli stessi fino a loro esaurimento. A tal fine vengono indicati sull'area riservata agli studenti i nominativi di coloro che hanno titolo ad immatricolarsi.

Gli stessi studenti "assegnati" hanno sempre a disposizione cinque giorni, escluso il sabato ed i

festivi, per provvedere all'immatricolazione presso i relativi Atenei, pena la decadenza.

Il CINECA fornisce a ciascun Ateneo interessato, l'elenco di tali studenti.

### Punto 15.

Le Università comunicano al CINECA, sempre tramite sito riservato e secondo le modalità di cui al punto 11, i nominativi degli immatricolati.

Per tutti i punti dal 12 al 15, che si riferiscono alle logiche legate ai ripescaggi, si rimanda allo stesso procedimento descritto in precedenza.

## **SOGLIA MINIMA DI INGRESSO**

Per gestire la soglia minima di punteggio, è necessario impostare il dato direttamente nella maschera "Prove concorso", sulla prova unica valutata in 80imi.

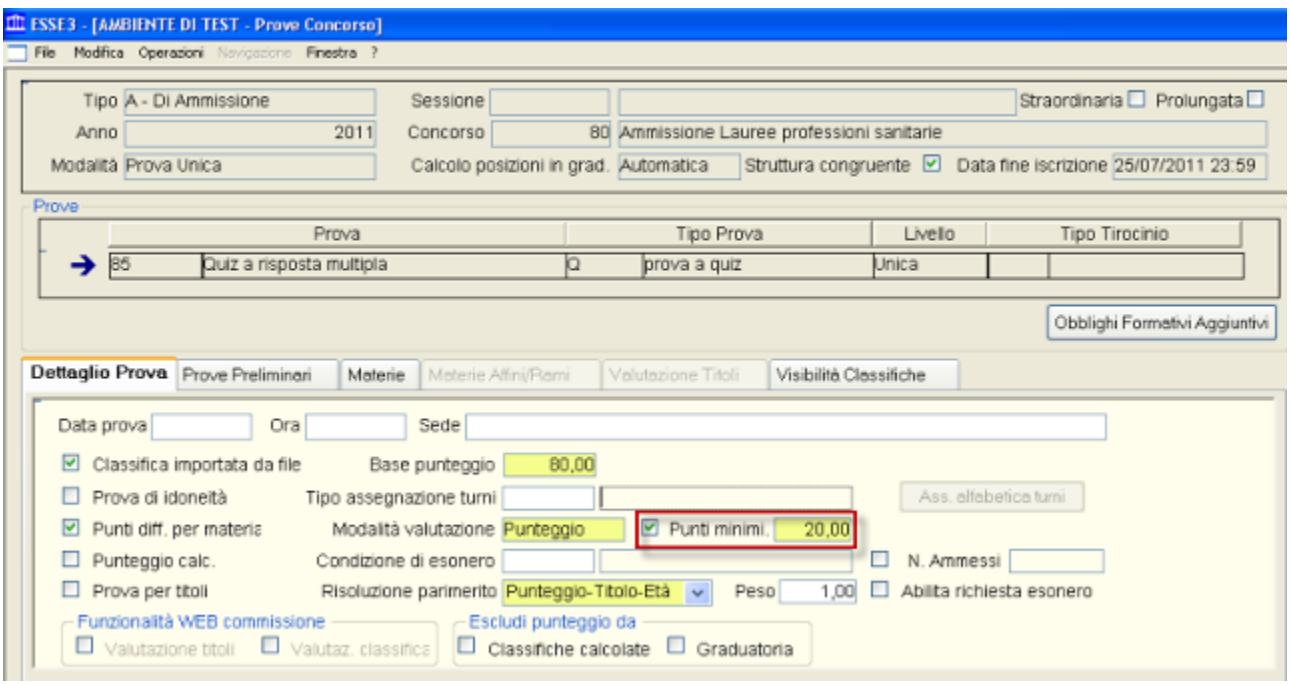

# **GESTIONE PARIMERITO**

### Art. 9

b) in caso di parità di voti, si tiene conto di quanto segue:

• per i corsi di laurea magistrale in medicina e chirurgia e in odontoiatria e protesi dentaria e per i corsi di laurea delle professioni sanitarie, prevale in ordine decrescente il punteggio ottenuto dal candidato nella soluzione, rispettivamente, dei quesiti relativi agli argomenti di cultura generale e ragionamento logico, biologia, chimica, fisica e matematica;

• per il corso di laurea magistrale in medicina veterinaria prevale in ordine decrescente il punteggio ottenuto dal Decreto Ministeriale del 15 giugno 2011 - Atti Ministeriali MIUR <http://attiministeriali.miur.it/anno-2011/giugno/dm-15062011.aspx> 5 di 8 16/06/2011 12.56

candidato nella soluzione, rispettivamente, dei quesiti relativi agli argomenti di chimica, cultura generale e ragionamento logico, biologia, fisica e matematica;

• per i corsi di laurea e di laurea magistrale a ciclo unico direttamente finalizzati alla formazione di architetto, prevale in ordine decrescente il punteggio ottenuto dal candidato nella soluzione, rispettivamente, dei quesiti relativi agli argomenti di cultura generale e ragionamento logico, storia, disegno e rappresentazione, matematica e fisica;

c) in caso di ulteriore parità, prevale la votazione dell'esame di Stato conclusivo dei corsi di studio di istruzione secondaria superiore;

d) in caso di ulteriore parità, prevale lo studente che sia anagraficamente più giovane.

Per la corretta gestione dei parimerito è possibile utilizzare la stessa modalità implementata per i concorsi ministeriali dello scorso anno, vale a dire "Punteggio-Titolo-Età".

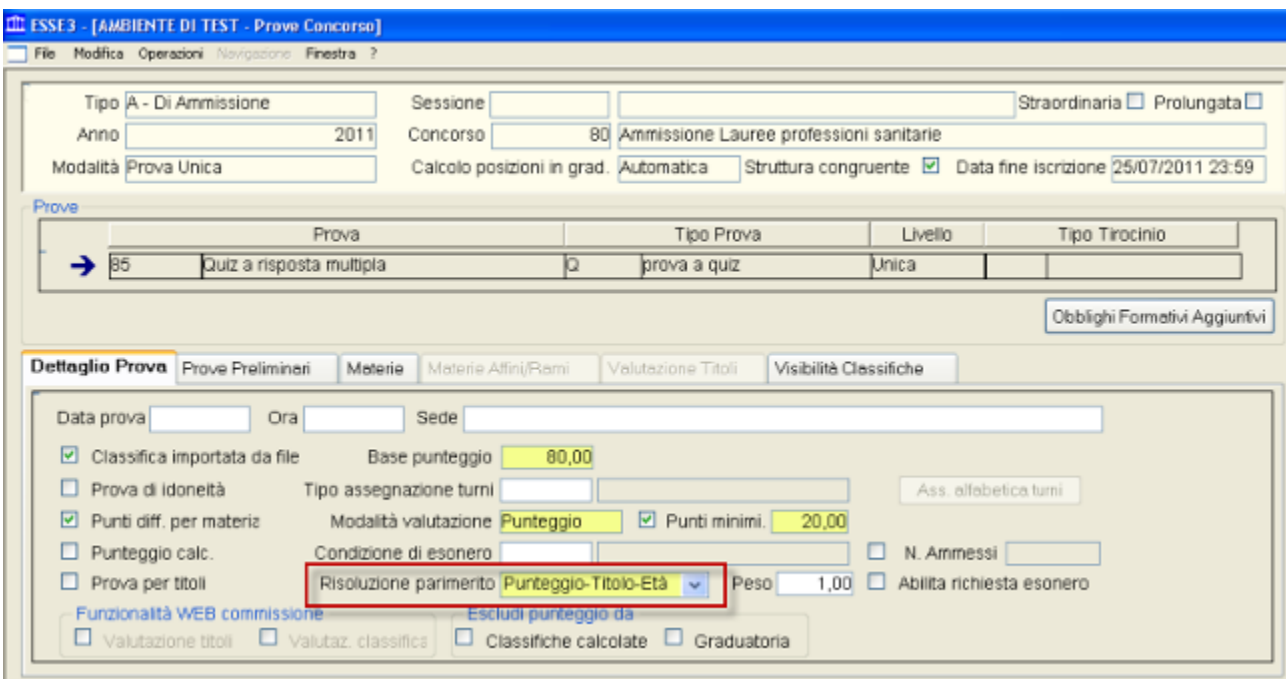

# **CONFIGURAZIONE PROVE CONCORSUALI**

Per gestire correttamente l'importazione dei file dei risultati della prova concorsuale fornita da CINECA e consentire ad ESSE3 di risolvere in modo corretto i punteggi dei candidati parimerito, è importante definire bene la struttura della prova concorsuale e delle materie delle quali si compone.

Il concorso deve essere configurato come "Prova Unica", in cui la prova è il quiz a risposta multipla, con base punteggio 80.

L'unica prova dovrà prevedere la gestione del "Punteggio differenziato per materia", che consente di definire le sottoprove della prova unica.

Le 4 materie sono quelle indicate a livello di DM.

A titolo d'esempio si prende la struttura in materie della prova concorsuale per le professioni sanitarie.

Come da art. 2, comma 3 e art. 9, comma 1, che descrive la struttura della prova e le modalità di risoluzione parimerito:

La prova di ammissione consiste nella soluzione di ottanta quesiti che presentano cinque opzioni di risposta, di cui il

candidato ne deve individuare una soltanto, scartando le conclusioni errate, arbitrarie o meno probabili, su argomenti

di: cultura generale e ragionamento logico; biologia; chimica; fisica e matematica. Sulla base dei programmi di cui

all'allegato A, che costituisce parte integrante del presente decreto, vengono predisposti: quaranta (40) quesiti per

l'argomento di cultura generale e ragionamento logico; diciotto (18 ) di biologia, undici (11) di chimica e undici (11) di

fisica e matematica.

Per i corsi di laurea magistrale in medicina e chirurgia e in odontoiatria e protesi dentaria e per i corsi di laurea delle

professioni sanitarie, prevale in ordine decrescente il punteggio ottenuto dal candidato nella soluzione, rispettivamente,

dei quesiti relativi agli argomenti di cultura generale e ragionamento logico, biologia, chimica, fisica e matematica

si identificano le seguenti 4 materie:

- cultura generale e ragionamento logico: 40 quesiti
- biologia: 18 quesiti
- chimica: 11 quesiti
- fisica e matematica: 11 quesiti

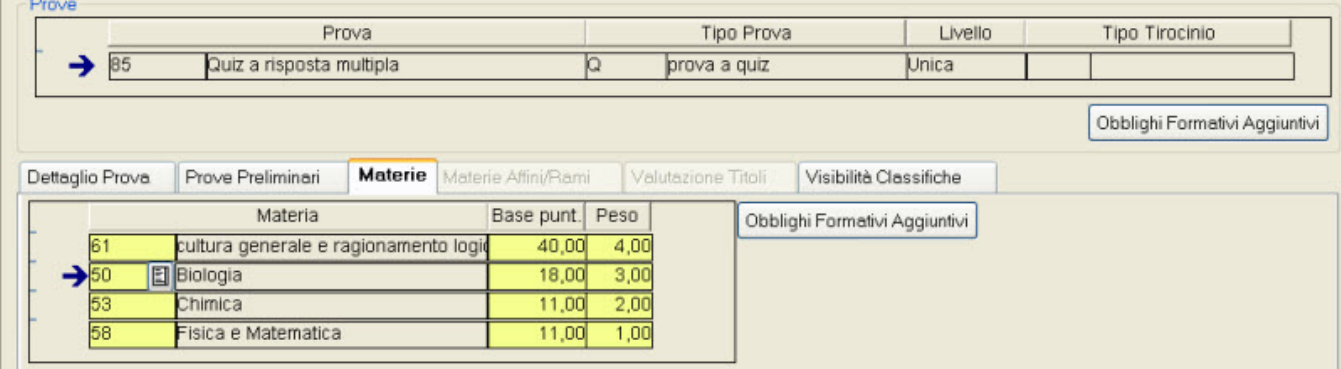

Il peso delle materie deve essere impostato in maniera decrescende, assegnando il peso più alto (peso 4) alla materia che a livello di DM è considerata più importante

nel caso si debba valutare una situazione di parimerito, vale a dire "cultura generale e ragionamento logico".

Le altre materie vanno poi ordinate indicando il corretto peso, fino al valore minimo di 1.

Processo - **Ammissioni e concorsi**

Visibilita - **tutti**